[Precise](http://www.nfrappe.fr/doc-0/doku.php?id=tag:precise&do=showtag&tag=Precise), [Quantal](http://www.nfrappe.fr/doc-0/doku.php?id=tag:quantal&do=showtag&tag=Quantal), [BROUILLON](http://www.nfrappe.fr/doc-0/doku.php?id=tag:brouillon&do=showtag&tag=BROUILLON)

# **Création d'un serveur Tomcat**

## **Pré-requis**

- Disposer des droits d'administration
- Disposer d'une connexion à Internet configurée et activée.

## **Installation**

Installezles paquets **[tomcat7,libapache2-mod-php5](#page--1-0)** ou en ligne de commande :

```
$ sudo apt install tomcat7 libapache2-mod-php5
```
7.0.52

Autre possibilité : téléchargez Tomcat sur <http://tomcat.apache.org/download-70.cgi>

Please see the README file for packaging information. It e

**Binary Distributions** 

- Core:
	- o zip (pgp, md5)
	- o tar.gz (pgp, md5)
	- o 32-bit Windows zip (pgp, md5)

64 hit Windows zin Ingo

Dans **Binary Distributions**/**Core**, choisir le lien **tar.gz**.

Le placer, par exemple, dans le dossier **/home/\$USER/Téléchargements**.

> Pour l'installer sur un Raspberry, le copier via scp vers un répertoire du Raspberry Pi :

\$ scp ~/Téléchargements/apachetomcat-[version].tar.gz

pi@framboise:/home/pi

Allez dans le répertoire de téléchargement et décompressez l'archive téléchargée vers le répertoire **/usr/local** :

```
$ cd /home/$USER/Téléchargements
$ sudo tar -zxvf apache-tomcat-v.x.y.tar.gz
```
Cela y fait apparaître un répertoire **apache-tomcat-v.x.y/**.

Déplacez ce répertoire et créez le lien **tomcat** :

```
$ sudo mv apache-tomcat-v.x.y/ /usr/local/
$ sudo ln -s /usr/local/apache-tomcat-v.x.y
/usr/local/tomcat
```
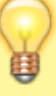

Créez l'utilisateur **tomcat** avec le mot de passe **tomcat** :

```
$ sudo adduser tomcat
...
Ajout de l'utilisateur « tomcat » ...
Ajout du nouveau groupe « tomcat » (1001) ...
Ajout du nouvel utilisateur « tomcat » (1001)
avec le groupe « tomcat » ...
Le répertoire personnel « /home/tomcat »
existe déjà. Rien n'est copié depuis
« /etc/skel ».
...
Entrez le nouveau mot de passe UNIX :
Retapez le nouveau mot de passe UNIX :
passwd : le mot de passe a été mis à jour
avec succès
Modification des informations relatives à
l'utilisateur tomcat
Entrez la nouvelle valeur ou « Entrée » pour
conserver la valeur proposée
    Nom complet []:
    N° de bureau []:
    Téléphone professionnel []:
    Téléphone personnel []:
    Autre []:
Ces informations sont-elles correctes ? [O/n]
$
```
Et rendez-le propriétaire des répertoires de tomcat :

```
$ cd /usr/local/tomcat
$ sudo chown -R tomcat:tomcat .
$ sudo chmod -R 6770 .
```
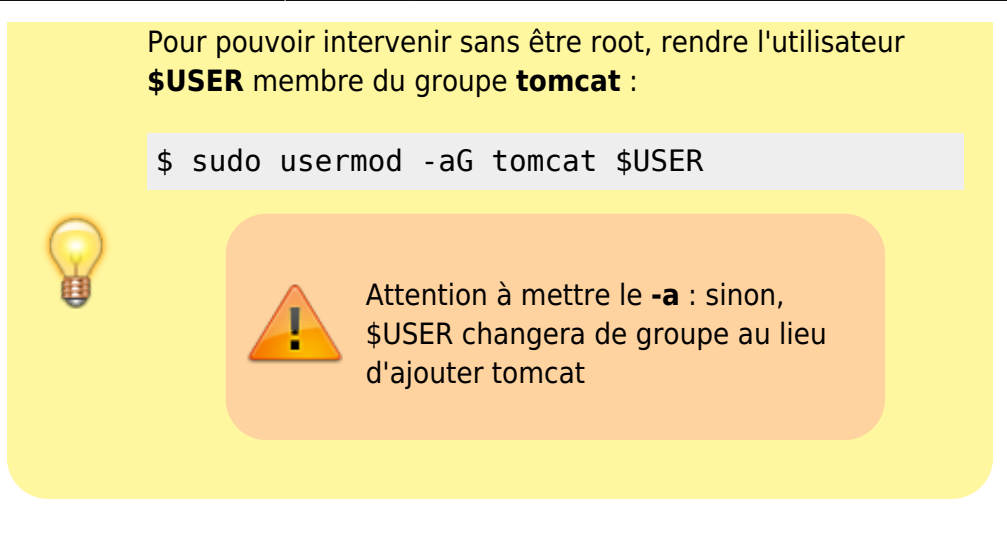

## **Configuration**

### **Sauvegarde du site**

```
$ sudo mkdir /usr/local/tomcat/oldwebapps
$ sudo mv /usr/local/tomcat/webapps/* /usr/local/tomcat/oldwebapps/
```
### **Utilisateurs et mots de passe**

L'installation a créé un utilisateur tomcat7 sans droit.

Pour gérer **tomcat**, nous allons créer un utilisateur **tomcat**.

Pour cela, éditez avec les droits d'administration le fichier /etc/tomcat7/tomcat-users.xml pour ajouter entre les balises **tomcat-users** les lignes suivantes :

#### [/usr/local/tomcat/conf/tomcat-users.xml](http://www.nfrappe.fr/doc-0/doku.php?do=export_code&id=logiciel:internet:tomcat:start&codeblock=0)

```
...
<tomcat-users>
 # ...
  <role rolename="tomcat"/>
  <role rolename="admin-gui"/>
  <role rolename="manager-gui"/>
  <user username="tomcat" password="XXXXXX" roles="tomcat,admin-
gui,manager-gui"/>
</tomcat-users>
...
```
→ L'utilisateur **tomcat** a pour mot de passe **XXXXXX**, ses rôles sont **tomcat**, **admin-gui** et **manager-gui**.

### **Fichiers**

#### [/etc/apache2/sites-available/default](http://www.nfrappe.fr/doc-0/doku.php?do=export_code&id=logiciel:internet:tomcat:start&codeblock=1)

```
<VirtualHost *:80>
     ServerAdmin webmaster@localhost
     DocumentRoot /var/www
     <Directory />
         Options FollowSymLinks
         AllowOverride None
     </Directory>
     <Directory /var/www/>
         Options Indexes FollowSymLinks MultiViews
         AllowOverride None
         Order allow,deny
         allow from all
     </Directory>
     ScriptAlias /cgi-bin/ /usr/lib/cgi-bin/
     <Directory "/usr/lib/cgi-bin">
         AllowOverride None
         Options +ExecCGI -MultiViews +SymLinksIfOwnerMatch
         Order allow,deny
         Allow from all
     </Directory>
     Alias /phppgadmin /usr/share/phppgadmin
     ErrorLog ${APACHE_LOG_DIR}/error.log
    # Possible values include: debug, info, notice, warn, error,
crit,
     # alert, emerg.
     LogLevel warn
     CustomLog ${APACHE_LOG_DIR}/access.log combined
</VirtualHost>
```
#### [/etc/hosts](http://www.nfrappe.fr/doc-0/doku.php?do=export_code&id=logiciel:internet:tomcat:start&codeblock=2)

127.0.0.1 localhost.localdomain localhost framboise framboise.local

Fichier de démarrage du serveur Catalina pour Tomcat :

#### [bin/startup.sh](http://www.nfrappe.fr/doc-0/doku.php?do=export_code&id=logiciel:internet:tomcat:start&codeblock=3)

...

*#!/bin/sh*

```
# Licensed to the Apache Software Foundation (ASF) under one or
more
# contributor license agreements. See the NOTICE file distributed
with
# this work for additional information regarding copyright
ownership.
# The ASF licenses this file to You under the Apache License,
Version 2.0
# (the "License"); you may not use this file except in compliance
with
# the License. You may obtain a copy of the License at
#
# http://www.apache.org/licenses/LICENSE-2.0
#
# Unless required by applicable law or agreed to in writing,
software
# distributed under the License is distributed on an "AS IS"
BASIS,
# WITHOUT WARRANTIES OR CONDITIONS OF ANY KIND, either express or
implied.
# See the License for the specific language governing permissions
and
# limitations under the License.
# ----------------------------------------------------------------
-------------
# Start Script for the CATALINA Server
# ----------------------------------------------------------------
-------------
# Better OS/400 detection: see Bugzilla 31132
os400=false
case "`uname`" in
OS400*) os400=true;;
esac
# resolve links - $0 may be a softlink
PRG="$0"
while [ -h "$PRG" ] ; do
   ls=`ls -ld "$PRG"`
   link=`expr "$ls" : '.*-> \(.*\)$'`
   if expr "$link" : '/.*' > /dev/null; then
     PRG="$link"
   else
     PRG=`dirname "$PRG"`/"$link"
   fi
done
```

```
PRGDIR=`dirname "$PRG"`
EXECUTABLE=catalina.sh
# Check that target executable exists
if $os400; then
   # -x will Only work on the os400 if the files are:
   # 1. owned by the user
   # 2. owned by the PRIMARY group of the user
   # this will not work if the user belongs in secondary groups
   eval
else
   if [ ! -x "$PRGDIR"/"$EXECUTABLE" ]; then
     echo "Cannot find $PRGDIR/$EXECUTABLE"
     echo "The file is absent or does not have execute permission"
     echo "This file is needed to run this program"
     exit 1
   fi
fi
exec "$PRGDIR"/"$EXECUTABLE" start "$@"
```
Script de démarrage pour OpenClinica :

```
#!/bin/bash
#
# tomcat
#
# chkconfig: 2345 90 15
# description: Tomcat start script for OpenClinica.
#
#
#
# Change the variables below if they do not mee your environment.
RETVAL=$?
export INIT NAME="tomcat"
export CATALINA HOME="/usr/local/tomcat"
export JAVA_HOME="/usr/local/java"
#please note that -#XX:ParallelGCThreads need to be equivalent of number of
cores
export JAVA_OPTS="$JAVA_OPTS -Xmx1280m -XX:+UseParallelGC -
XX:ParallelGCThreads=1 -XX:MaxPermSize=180m -XX:+CMSClassUnloadingEnabled"
case "$1" in
  start)
         ps ax | grep "$CATALINA_HOME" | grep "$JAVA_HOME" |grep -v grep |
awk '{printf $1 " "}' | wc | awk '{print $2}' >
/tmp/$INIT_NAME_process_count.txt
        read line < /tmp/$INIT_NAME_process_count.txt
```

```
if \lceil $line -qt \theta \rceil then
                  echo "Tomcat is already running with a PID of `ps ax | grep
"$CATALINA_HOME" | grep "$JAVA_HOME" | awk '{printf $1 " "}'`"
         else
                 if [ -f $CATALINA HOME/bin/startup.sh ];
                    then
                      echo $"Starting Tomcat"
                     /bin/su tomcat $CATALINA_HOME/bin/startup.sh
film and the film of the film
                  /etc/init.d/$INIT_NAME status
         fi
         ;;
 stop)
          ps ax | grep "$CATALINA_HOME" | grep "$JAVA_HOME" |grep -v grep |
awk '{printf $1 " "}' | wc | awk '{print $2}' >
/tmp/$INIT_NAME_process_count.txt
         read line < /tmp/$INIT_NAME_process_count.txt
        if [ $line -qt 0 ]; then
                 if \lceil -f $CATALINA HOME/bin/shutdown.sh \lceil;
                    then
                      echo $"Stopping Tomcat"
                     /bin/su tomcat $CATALINA_HOME/bin/shutdown.sh
film and the film of the film
                  sleep 10
                  /etc/init.d/$INIT_NAME status
         else
                  echo
                  echo "Tomcat was not running"
                  echo
         fi
         ;;
  restart)
         /etc/init.d/$INIT_NAME stop
         /etc/init.d/$INIT_NAME start
         ;;
 status)
          ps ax | grep "$CATALINA_HOME" | grep "$JAVA_HOME" |grep -v grep |
awk '{printf $1 " "}' | wc | awk '{print $2}' >
/tmp/$INIT_NAME_process_count.txt
         read line < /tmp/$INIT_NAME_process_count.txt
        if [ $line -gt 0 ]; then
             echo
              echo -n "Tomcat is running with a PID of "`
         ps ax | grep "$CATALINA_HOME" | grep "$JAVA_HOME" | awk '{printf $1
" "}'`
             echo -n ""
              echo
         else
              echo
```

```
 echo "Tomcat is not running"
              echo
         fi
         ;;
 kill)
         PID=`ps aux | grep "$CATALINA_HOME" | grep "$JAVA_HOME" | awk
'{printf $2 " "}'`
         echo
         echo "Killing Tomcat process running on PID $PID"
         echo
         kill $PID
         sleep 10
         echo "Confirming tomcat is killed"
         /etc/init.d/$INIT_NAME status
 ;;
  forcekill)
         PID=`ps ax | grep "$CATALINA_HOME" | grep "$JAVA_HOME" |awk '{printf
$1<sup>"</sup> "}<sup>1</sup>
         echo
         echo "Killing Tomcat process running on PID $PID"
         echo
         kill -9 $PID
         sleep 10
         echo "Confirming tomcat is killed"
         /etc/init.d/$INIT_NAME status
         ;;
 *)
         echo $"Usage: $0 {start|stop|restart|status|kill|forcekill}"
         exit 1
         ;;
esac
exit $RETVAL
```
## **Derniers réglages**

### **Numéro de port**

Pour changer le numéro de port, ouvrez avec les droits d'administration le fichier **/usr/local/tomcat/conf/server.xml** pour le modifier comme ceci : localisez la balise **Connector** et changez l'attribut **port**.

## **Test**

Démarrez le serveur Tomcat:

#### \$ sudo /usr/local/tomcat/bin/startup.sh

Ouvrir dans un navigateur l'adresse

- en local : [http://localhost:8080](#page--1-0)
- sur internet : [http://<adresse\\_du\\_site>:8080](#page--1-0)

La page de tomcat doit s'afficher :

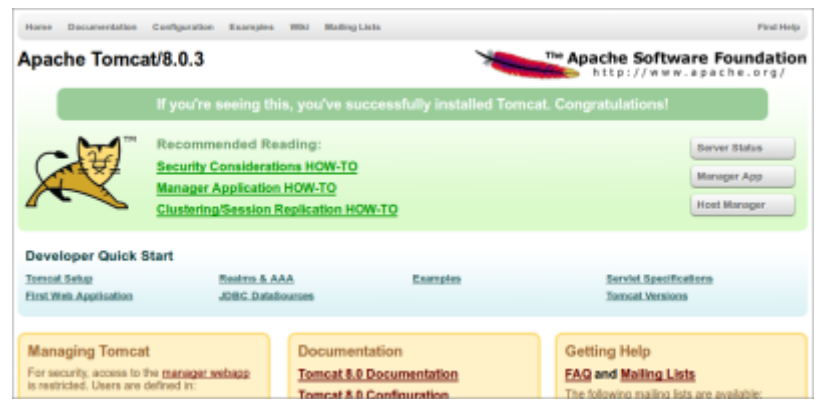

### **Démarrage et arrêt**

### **Au lancement de la machine**

#### Cf. la page [Faire un Demon \(ou service\) sous Linux](http://www.nfrappe.fr/doc-0/doku.php?id=tutoriel:linux:demon)

Pour que tomcat se lance automatiquement à chaque démarrage, éditez avec les droits d'administration le fichier **/etc/init.d/tomcat** pour y écrire ceci :

[/etc/init.d/tomcat](http://www.nfrappe.fr/doc-0/doku.php?do=export_code&id=logiciel:internet:tomcat:start&codeblock=5)

```
#!/bin/sh
start()
{
     /usr/local/tomcat/bin/startup.sh
     echo "start"
}
stop()
{
     /usr/local/tomcat/bin/shutdown.sh
     echo "stop"
}
restart()
{
     stop;
     sleep 1;
```

```
 start;
}
status()
{
     ps ax | grep "$CATALINA_HOME" | grep "$JAVA_HOME" |grep -v
grep | awk '{printf $1 " "}' | wc | awk '{print $2}' >
/tmp/$INIT_NAME_process_count.txt
    read line < /tmp/$INIT_NAME_process_count.txt
    if [ $line -gt 0 ]; then
         echo
         echo -n "Tomcat tourne avec un PID = "`ps ax | grep
"$CATALINA_HOME" | grep "$JAVA_HOME" | awk '{printf $1 " "}'`
         echo -n ""
         echo
    else
         echo
         echo "Tomcat ne tourne pas"
         echo
    fi
}
case $1 in
start)
    start;;
stop)
    stop;;
restart)
     restart;;
status)
    status;;
*)
    start;;
esac
```
Éditez avec les droits d'administration le fichier **/usr/local/tomcat/bin/setenv.sh** avec le contenu suivant :

[/usr/local/tomcat/bin/setenv.sh](http://www.nfrappe.fr/doc-0/doku.php?do=export_code&id=logiciel:internet:tomcat:start&codeblock=6)

INIT\_NAME=tomcat JAVA\_HOME=/usr/local/**java** JRE HOME=/usr/local/java/jre

Voici celui fourni avec openclinica :

#### [/etc/init.d/tomcat](http://www.nfrappe.fr/doc-0/doku.php?do=export_code&id=logiciel:internet:tomcat:start&codeblock=7)

*#!/bin/bash # # tomcat*

```
#
# chkconfig: 2345 90 15
# description: Tomcat start script for OpenClinica.
#
#
#
# Change the variables below if they do not mee your environment.
RETVAL=$?
export INIT NAME="tomcat"
export CATALINA_HOME="/usr/local/tomcat"
export JAVA HOME="/usr/local/java"
#please note that -#XX:ParallelGCThreads need to be equivalent of
number of cores
export JAVA OPTS="$JAVA OPTS -Xmx1280m -XX:+UseParallelGC -
XX:ParallelGCThreads=1 -XX:MaxPermSize=180m -
XX:+CMSClassUnloadingEnabled"
case "$1" in
  start)
         ps ax | grep "$CATALINA_HOME" | grep "$JAVA_HOME" |grep -v
grep | awk '{printf $1 " "}' | wc | awk '{print $2}' >
/tmp/$INIT_NAME_process_count.txt
        read line < /tmp/$INIT NAME process count.txt
        if [ $line -gt 0 ]; then
                 echo "Tomcat is already running with a PID of `ps
ax | grep "$CATALINA_HOME" | grep "$JAVA_HOME" | awk '{printf $1
" "}'`"
         else
                if [ -f $CATALINA HOME/bin/startup.sh ];
                   then
                     echo $"Starting Tomcat"
                    /bin/su tomcat $CATALINA_HOME/bin/startup.sh
film and the film of the film
                 /etc/init.d/$INIT_NAME status
         fi
         ;;
  stop)
          ps ax | grep "$CATALINA_HOME" | grep "$JAVA_HOME" |grep -
v grep | awk '{printf $1 " "}' | wc | awk '{print $2}' >
/tmp/$INIT_NAME_process_count.txt
         read line < /tmp/$INIT_NAME_process_count.txt
        if [ $line -gt 0 ]; then
                if [ -f $CATALINA HOME/bin/shutdown.sh ];
                   then
                     echo $"Stopping Tomcat"
                    /bin/su tomcat $CATALINA_HOME/bin/shutdown.sh
film and the film of the film
                 sleep 10
                /etc/init.d/$INIT NAME status
         else
```

```
 echo
                  echo "Tomcat was not running"
                  echo
         fi
         ;;
  restart)
        /etc/init.d/$INIT NAME stop
         /etc/init.d/$INIT_NAME start
         ;;
 status)
          ps ax | grep "$CATALINA_HOME" | grep "$JAVA_HOME" |grep -
v grep | awk '{printf $1 " "}' | wc | awk '{print $2}' >
/tmp/$INIT_NAME_process_count.txt
         read line < /tmp/$INIT_NAME_process_count.txt
        if [ $line -qt \theta ]; then
             echo
             echo -n "Tomcat is running with a PID of "`
         ps ax | grep "$CATALINA_HOME" | grep "$JAVA_HOME" | awk
'{printf $1 " "}'`
             echo -n ""
             echo
         else
             echo
             echo "Tomcat is not running"
             echo
         fi
         ;;
kill)
         PID=`ps aux | grep "$CATALINA_HOME" | grep "$JAVA_HOME" |
awk '{printf $2 " "}'`
         echo
         echo "Killing Tomcat process running on PID $PID"
         echo
         kill $PID
         sleep 10
         echo "Confirming tomcat is killed"
         /etc/init.d/$INIT_NAME status
         ;;
 forcekill)
         PID=`ps ax | grep "$CATALINA_HOME" | grep "$JAVA_HOME"
|awk '{printf $1 " "}'`
         echo
         echo "Killing Tomcat process running on PID $PID"
         echo
         kill -9 $PID
         sleep 10
         echo "Confirming tomcat is killed"
         /etc/init.d/$INIT_NAME status
         ;;
```

```
*)
         echo $"Usage: $0
{start|stop|restart|status|kill|forcekill}"
         exit 1
         ;;
esac
exit $RETVAL
```
copiez le fichier **/usr/local/tomcat/bin/startup.sh** dans **/etc/init.d**, rendez-le exécutable et ajoutezle à la liste des programmes au démarrage par les commandes :

```
$ sudo cp /usr/local/tomcat/bin/startup.sh /etc/init.d/tomcat
```
- \$ sudo chmod a+x /etc/init.d/startup.sh
- \$ sudo update-rc.d tomcat defaults

### **Manuellement**

Pour démarrer le serveur Tomcat, de tapez la commande :

```
$ sudo /usr/local/tomcat/bin/startup.sh
```
Pour l'arrêter, tapez la commande :

```
$ sudo /usr/local/tomcat/bin/shutdown.sh
```
## **Utilisation**

Lancez l'application via le tableau de bord ou via le terminal

### **Désinstallation**

Pour supprimer cette application, il suffit de supprimer son paquet.

## **Voir aussi**

**(fr)** [http://](#page--1-0)

Contributeurs principaux : [Jamaique](http://www.nfrappe.fr/doc-0/doku.php?id=utilisateurs:jamaique).

Basé sur [« Titre original de l'article »](http://www.document_source.com) par Auteur Original.

#### From:

<http://www.nfrappe.fr/doc-0/> - **Documentation du Dr Nicolas Frappé**

Permanent link: **<http://www.nfrappe.fr/doc-0/doku.php?id=logiciel:internet:tomcat:start>**

Last update: **2022/08/13 21:57**

 $\pmb{\times}$